SYNCRONOUS COMMUNICATIONS ADAPTOR TEST PROGRAM TSTSCA 1.3 APRIL 25, 1972

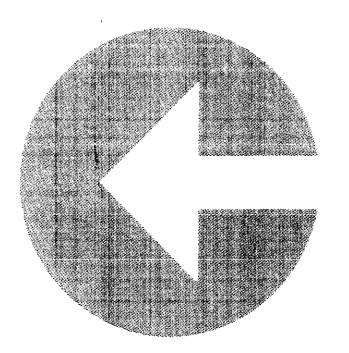

 $\mathbf{r}$ 

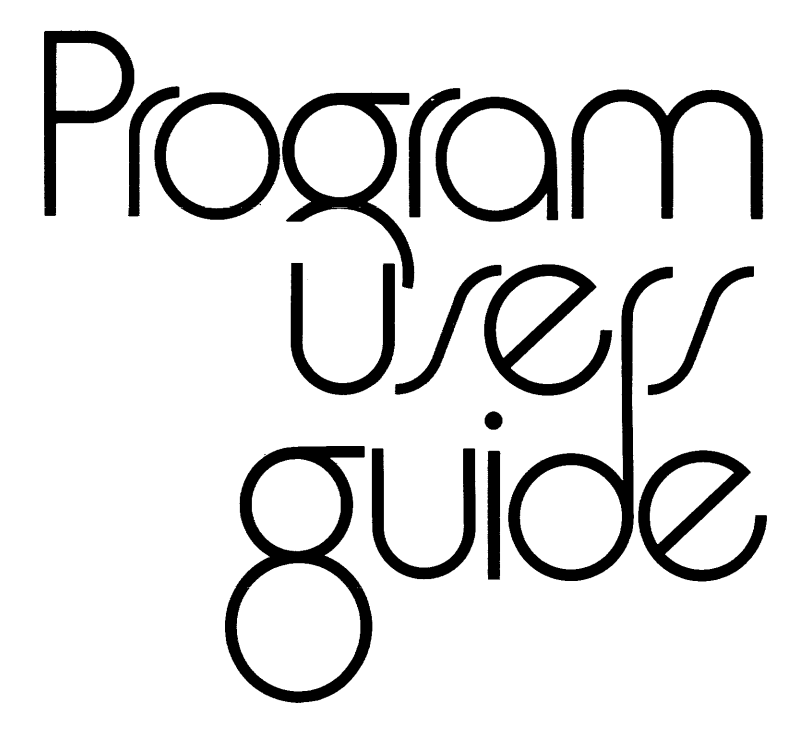

PROGRAM NUMBER: C00101

PROGRAM NAME: SCATST

SUPPORT REQUIRED: CTOS 8K MEMORY

PURPOSE: Synchronous Communications Adapter Diagnostic

REVISION NUMBER: 1.3

OPERATING INSTRUCTIONS: (Entry 01165 [EBCDIC] and 01000 [ASCII], length 010400, CTOS Required)

SCATST is auto loaded from a CTOS tape. When execution begins, EBCDIC transmission is assumed.

The program displays a list of possible commands for transmission on the right side of the screen and accepts a list of commands in the form: n blank <command>, where n is the octal step number in the command list.

To execute the list once, type 'n Xl as the last entry in the list. To loop on the entire list  $(\emptyset \text{ to } n)$ , type 'n L' as the last command. To execute the entire list once and subsequently loop on a smaller part<br>type 'n I, m' where n is the last command to be executed and m is m' where n is the last command to be executed and m is the first command of the sub-list.

The transmission commands include:

ENQ Send an enquiry

NORMAL Send a preset normal mode message

- TRANS Send a preset transparent mode message
- EDT Send end of transmission character
- MAN Send a message which the operator manually entered

In addition, mode changing commands arc available.

- 1) Type 'D' to enter a manual message all control characters (including double OLE's) must be included. To type control characters depress the Display key and type the character (shifted) whose low order 6 bits correspond to the ASCII value of the desircd control character. A space should appear in the data stream.
- 2) Type 'O' to abort and enter DEBUG\$
- 3) Type 'R' to change to receive status

during execution of the command list, each instruction is attempted  $\overline{p}$  to three times - beeps are sounded if incorrect responses or no ~csponses are received. To abort execution of the command list, depress poth the keyboard and display keys. These will be recognized only between steps and not during transmission or error retransmission. Error statistics are maintained at locations  $0.2454 - 0.2461$ .

During receipt the cursor is moved vertically along a list of possible states. When a message has been received, it is displayed (with ITB's causing carriage returning). To abort from the receive mode, depress both the keyboard and display keys.

In order to transmit ASCII, the operator must type '0' to enter the DEBUG program and then restart SCATST at location 01000 (type 1000C).